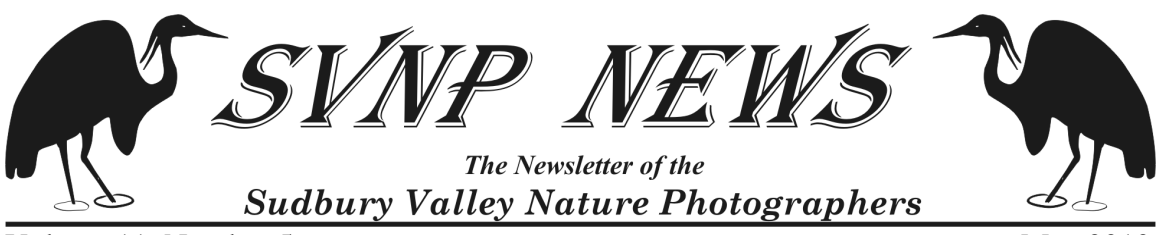

Volume 11, Number 5 May 2010

Website: http://svnp.homestead.com

**In This Issue** 

Schedule of upcoming SVNP programs Review of May meeting Announcements Exhibit Calendar

About SVNP

*The Sudbury Valley Nature Photographers*  is an informal group of more than one hundred talented advanced amateur and professional photographers from the western suburbs of Boston, brought together by their passion for capturing the beauty and power of nature through photography.

The group was established in 1995, and regularly exhibits its members' work throughout eastern Massachusetts and on the Internet.

Meetings are held the second Thursday of every month at 7:00 PM in the Great Room in the Main House at Traditions Senior Living Facility, 10 Green Way, Wayland, Massachusetts.

## **Schedule of upcoming SVNP programs**

- June 10, 2010 Mark Hopkins "Making a Difference (with a camera) in Rural Honduras"
- July 8, 2010 Chris Ridout Images from South America
- August 12, 2010 Semi-annual "member images night" topic TBD

If you have suggestions for programs, please email Wayne Hall or Betsy Moyer (Contact info below) We welcome your input!

## **May Meeting Notes**

 Bob Diefenbacher did a wonderful job presenting information on High Dynamic Range (HDR) techniques. As it is often frustrating trying to take photos of subjects that have different exposure values in the foreground and background, it was refreshing to begin to understand how to photograph, then edit in the digital darkroom to get photos that are more balanced.

#### **Announcements**

The 7th Annual Sudbury, Assabet and Concord Rivers Photography Contest is on! Submissions (up to 3 photographs) are due between May 10th and June 4th during normal business hours at Sudbury Valley Trustee headquarters, Wolbach Farm, 18 Wolbach Rd, Sudbury. Additional details can be found at:

http://www.sudburyvalleytrustees.org/sites/default/files/PhotoContest2010.pdf Contact Wayne Hall if you have any questions.

# **PHOTO CONTEST - ACTON CONSERVATION LANDS**

# **Attention,** shutterbugs!

Grab your digital camera and hit the trails on Acton's conservation lands! Acton's Land Stewardship Committee is holding its first photo contest, and they welcome submissions in the following categories:. landscapes, people on conservation lands, and flora/fauna. A panel of jurors will select a first, second and third place image in each category. In addition, a "Best In Show" will be selected.

To be considered, any images must have been taken between April 1, 2010 and October 30 ,2010 on any parcel of conservation land in Acton.

Any person may submit up to five images by submitting an optical disc (CD or DVD) to the Conservation or Information Technology departments on the first floor of the Acton Town Hall *not later than Friday, November 5, 2010*. Photo files must be in JPEG (or JPG) format and must be high res .JPEG images.

Please write your first and last name on the disc. The disc must be accompanied by an entry form which can be accessed on the Land Stewardship Committee website at http://actontrails.org/2010PhotoContest. Discs will not be returned.

Winning photographs will be displayed on the Land Stewardship Committee website with the title of the image and the name of the photographer.

Contact: Tom Arnold tba1959@comcast.net

For those who live in Sudbury, Open Studios is planned for sometime in the fall. If you would be interested in participating, call Wayne Hall.

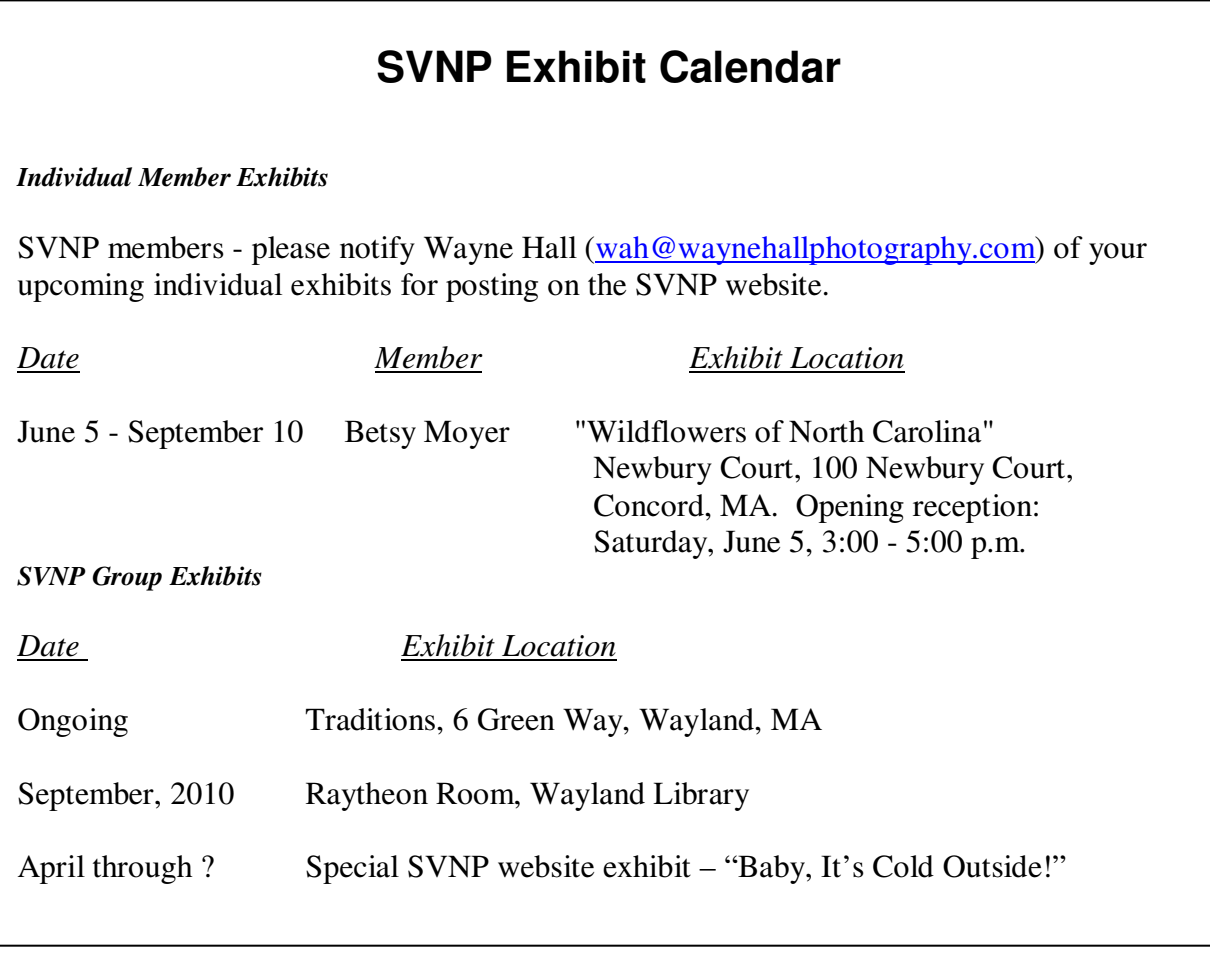

Do you have an upcoming exhibit? Toot your horn and announce it in the newsletter! Send details to Wayne Hall or to Betsy Moyer (Contact info below) Feel free to cc details to Suzie for the newsletter as well: mackenzie45@gmail.com.

Wayne Hall highly recommends visiting this exhibit:

 The National Heritage Museum on Route 2A in Lexington is currently featuring a stunning exhibit by Quang-Tuan Luong entitled "Treasured Lands – the 58 U. S. National Parks in Focus" until October 17, 2010. Luong is a modern-day Ansel Adams – mountain-climbing, wilderness trekking, kayaking, etc. schlepping a view camera and shooting often under rather extreme conditions. Unlike Adams, all of his work is in color. He has an advanced degree in artificial intelligence, but decided that he wanted to dedicate himself to photographing in every one of the National Parks, which apparently nobody has ever done before. The 58 prints in the exhibit are large (I'd estimate 20x30"

or larger) and for the most part awe-inspiring. The captions tell the story of how he captured each image and are often nearly as impressive as the photographs themselves.

Link: http://www.monh.org/Default.aspx?tabid=587

The museum itself is worth a visit at any time – currently they're also showing a collection of photographs of historic art-deco movie theaters and a fascinating collection of intricate and quirky mechanical clocks (think cuckoo clocks on steroids…) built by a gentleman from the North Shore.

Here are some URLs which may be of interest to members:

This is a demo of the new content aware patching, http://www.sitepoint.com/blogs/2010/03/25/content-aware-scaling-in-photoshop-cs5/

This an hilarious spoof of the above, http://technology.todaysbigthing.com/2010/03/29

This is a mask plugin for elements, http://graphicssoft.about.com/od/pselements/qt/layermasktool.htm

This is curves for elements 6, http://www.earthboundlight.com/phototips/photoshop-elements-curves.html

It should be remembered that these plugins are third party and that they may not be available for all versions of elements. You can always try them, the most that they can do is not work. They won't do harm (I think).

Chris Day would suggest the following work flow - Do all of your global tonal adjustments in camera raw, even if the image is jpg. Do not sharpen yet if you intend to do further work in photoshop. Cropping is fine. Now do any further adjustments in photoshop. Finally sharpen and save.

Chris also notes that all linear adjustments including rotate can be done using free transform and the appropriate control key rather than locking one into a single operation using the fly out menu. It is quicker and more versatile.

The adjustments in camera raw are arranged so that the easiest results are obtained by using the sliders top to bottom. Jumping around may lead to changes that diverge rather than converge on the desired result.

Clarity and vibrance are not really intuitively obvious names. From the technical point of view:

Clarity increases the mid tone black and white contrast without effecting the extremes. Vibrance increases the mid tone color saturation leaving the extremes untouched.

Chris personally finds these definitions much easier to comprehend. This is important since these two controls are very useful. If you don't know what to look for it can be quite difficult to make good judgments.

Other improvements made by Adobe is to modify the action of brightness and contrast. In most programs these can lead to clipping if overdone, a well known problem in simple editors like Picasa and others. Adobe modified both so that they would bend the curves at the extremes to prevent saturation. This avoids common problems when one is in a hurryand doesn't keep an eye on the white and black levels. One can edit these two functions operations in PREFERENCES to return them to the older type for die hards.

### **Contact Info**

SVNP Information: Betsy Moyer: 978-369-1261 or bmga@aol.com Webmaster: Wayne Hall: 978-443-9226 or wah@waynehallphotography.com Website: http://svnp.homestead.com/

 Back issues of the newsletter are available on our website (click on "previous newsletters" on the home page).

Newsletter Editor: Suzie MacKenzie 508-655-1048 or mackenzie45@gmail.com

Do you have interesting website links or other information useful for SVNP members? Feel free to send it to the Newsletter Editor for inclusion in the Newsletter!

If you no longer are interested in receiving the newsletter, please hit "reply" to this message, and type "Unsubscribe" into the title bar.